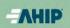

For all students who are interested in

receiving CE credits, in order to be

There are required fields in this form marked 0

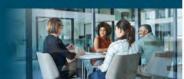

### AHIP Online Medicare Training Course User Guide

This guide will help you to navigate the online system. You may print this document and use it to assist you in the process.

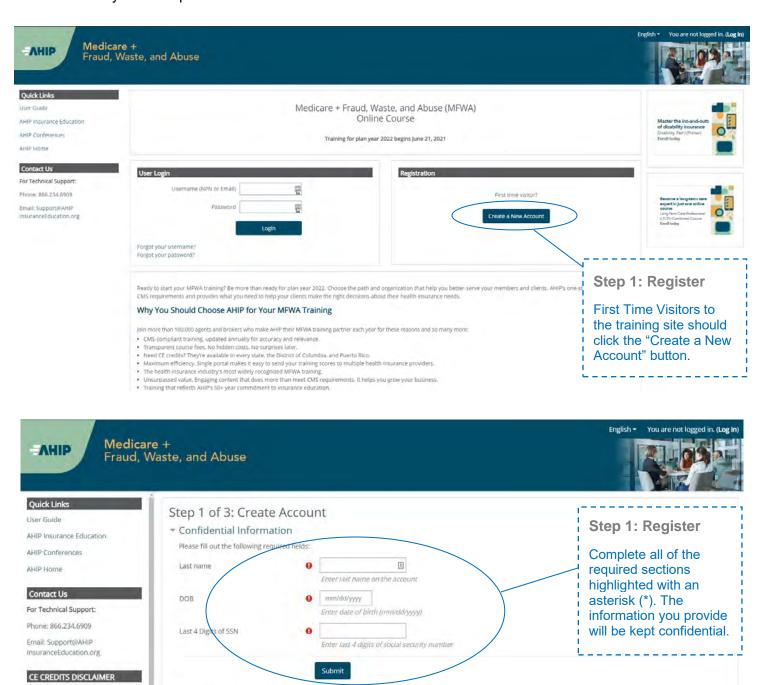

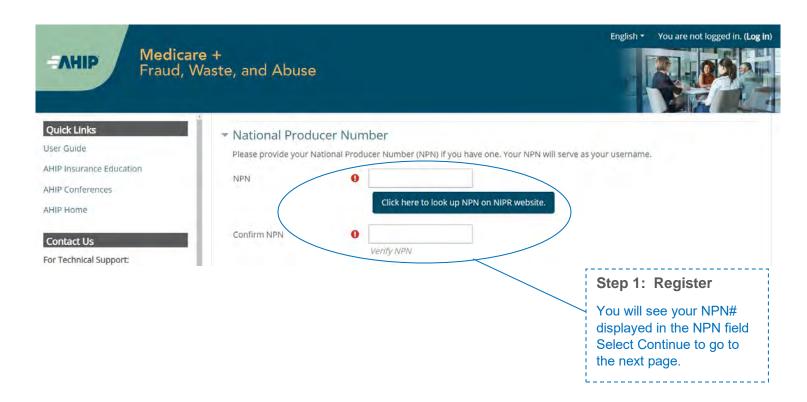

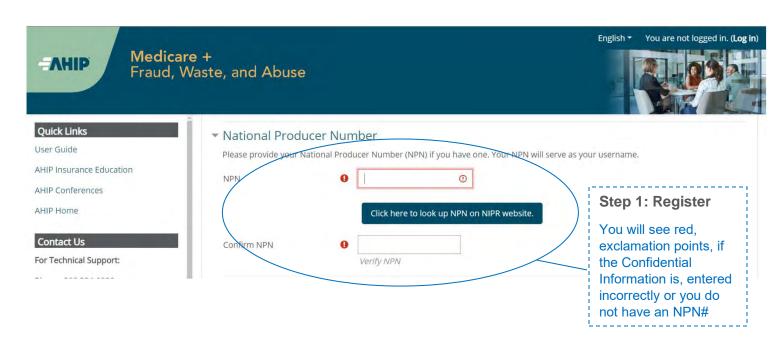

| confidential Information                                                                                                    |                                                                                                    |                                                                                          |
|----------------------------------------------------------------------------------------------------|----------------------------------------------------------------------------------------------------|------------------------------------------------------------------------------------------|
| rovide some information to uniquely identify yourself for the ANIP Medicaré Training System                                                                                                    |                                                                                                    |                                                                                          |
| asz namic                                                                                                    | Tester                                                                                                    |                                                                                          |
| OB                                                                                                    | 03/22/1947                                                                                                    |                                                                                          |
| nor 4 Digits of SSN                                                                                                    | 0000                                                                                                    |                                                                                          |
|                                                                                                    | 0000                                                                                                    |                                                                                          |
| ersonal Information                                                                                                    |                                                                                                    | Step 1: Register                                                                         |
| offic.                                                                                                    |                                                                                                    |                                                                                          |
| st name                                                                                                    | Enter first name on the account                                                                                                    | Complete all of the required sections                                                    |
| diste name                                                                                                    | Ensel mitfalle name on the account                                                                                                    | highlighted with an                                                                      |
| at famile                                                                                                    | 0 Tester                                                                                                    | asterisk (*). If you do<br>not remember your                                             |
|                                                                                                    | Encor last name on the account                                                                                                    | NPN, click the link to                                                                   |
| TTK                                                                                                    | =                                                                                                    | look up your NPN on                                                                      |
| signation                                                                                                    | •                                                                                                    | the NIPR website.                                                                        |
| litional information                                                                                                    |                                                                                                    | L                                                                                        |
| mpany name                                                                                                    |                                                                                                    |                                                                                          |
| tile                                                                                                    |                                                                                                    |                                                                                          |
| one number                                                                                                    |                                                                                                    |                                                                                          |
| ational Producer Number                                                                                                    |                                                                                                    |                                                                                          |
| ase provide your National Producer Number (NPN) if you have one. Your NPN will serve as you                                                                                                    | urusemame.                                                                                                    |                                                                                          |
| N                                                                                                    | 0                                                                                                    |                                                                                          |
|                                                                                                    | Click here to look up NPN on NIPR wet                                                                                                    | usite.                                                                                   |
| ofice NPN                                                                                                    | 0                                                                                                    |                                                                                          |
|                                                                                                    | Yorly NPN                                                                                                    |                                                                                          |
| assword                                                                                                    |                                                                                                    |                                                                                          |
|                                                                                                    | a district as large I lauraceaen interest as large I connecessa latterest engalis                                                                                                    | nce With a custom set of security controls                                               |
|                                                                                                    |                                                                                                    |                                                                                          |
|                                                                                                    | Cick to intel that      Enter Password                                                                                                    |                                                                                          |
| ovide a password to access the system. The password must have at least \$2 characters, at least standard must have at least \$2 characters, at least standard.                                                                                 | O Click to inttir tint /                                                                                                    |                                                                                          |
| soward                                                                                                    | Click to intellectual       Ernter Planamental                                                                                                    |                                                                                          |
| ntirm password mail address                                                                                                    | Citics to inteller taket  Enter Plastawentel  Citics on woder taket  Worlfy Plastawentel  State  Citics on woder taket                                                                                                    |                                                                                          |
| nsiverd  nail address ase provide an email address. This email address will be used for password recovery, system i                                                                                                    | Click to sinter take  Einter Flaxavened  Click to einter take  Vently Passeyond  Tothications, and as your username should you not have an assigned National                                                                                                    |                                                                                          |
| ssword                                                                                                    | Citics to inteller taket  Enter Plastawentel  Citics on woder taket  Worlfy Plastawentel  State  Citics on woder taket                                                                                                    |                                                                                          |
| nifirm password  The password and address will be used for password recovery, system in the password recovery, system in the password recovery.                                                                                                | Citie to inter that  Enter Paxwente  Citie to enter rais  Citie to enter rais  Worlfy Paxwente  Month Razwond  Mother and as your assumes should you not have an assigned National                                                                                                    | Producer Number.                                                                         |
| csword  nilim password  nail address  ase provide an email address. This email address will be used for password recovery, system of the password recovery and address will be used for password recovery.                                     | Click to sinter take  Einter Flaxawened  Click to einter take  Viority Plasawoned  Click to einter take  Viority Plasawoned  Enter area at assigned National  Enter area at address                                                                                                    | Step 1: Register                                                                         |
| niferm password  mail address  ase provide an email address. This email address will be used for password recovery, system of the second password recovery and address will be used for password recovery.                                     | Click to inter that  Enter Paxwend  Click on enter rext  North Paxwend  Click on enter rext  North Paxwend  mobifications, and as your assumes should you not have an assigned National  Enter email address  The company of the company of the compan | Step 1: Register Review all of the                                                       |
| nfirm password  mail address ase provide an email address. This email address will be used for password recovery, system in address all address alling Address wide the mailing address you can be reached at.                                 | Click to white bird  Enter Plastaword  Click to enter two  Worlfy Plastaword  Total Plastaword  Total  | Step 1: Register  Review all of the information provided                                 |
| critism password  mail address  ase provide an email address. This email address will be used for password recovery, system in address  all address  filling Address  evide the mailing address you can be reached at.  dress I                | Click to inter that  Enter Paxwend  Click on enter rext  North Paxwend  Click on enter rext  North Paxwend  mobifications, and as your assumes should you not have an assigned National  Enter email address  The company of the company of the compan | Step 1: Register  Review all of the information provided then click the "Registe"        |
| nail address ase provide an email address. This email address will be used for password recovery, system of all address all address alling Address wide the mailing address you can be reached at. dress I                                     | Click to sinter take   Enter Flaxavened  Click to enter take   Front Flaxavened  Click to enter take   Front Flaxavened  Enter amail address  Front amail address                                                                                                    | Step 1: Register  Review all of the information provided                                 |
| nail address ase provide an email address. This email address will be used for password recovery, system of all address all address alling Address vide the mailing address you can be reached at. dress I                                     | Click to white bird  Enter Plastaword  Click to enter two  Worlfy Plastaword  Total Plastaword  Total  | Step 1: Register  Review all of the information provided then click the "Registe"        |
| nail address ase provide an email address. This email address will be used for password recovery, system i address all address alling Address wide the mailing address you can be reached at. dress 1                                          | Click to sinter take   Enter Flaxavened  Click to enter take   Front Flaxavened  Click to enter take   Front Flaxavened  Enter amail address  Front amail address                                                                                                    | Step 1: Register  Review all of the information provided then click the "Registe"        |
| nail address ase provide an email address. This email address will be used for password recovery, system of all address all address alling Address wide the mailing address you can be reached at- dress 1 dress 2                             | Click to whater take  Sinter Plastawand  Click to whater take  White Plastawand  Disk to whater take  White Plastawand  mobilizations, and as your username should you not have an assigned National  Enter email address  White email address                                                                                                    | Step 1: Register  Review all of the information provided then click the "Registe"        |
| nail address ase provide an email address. This email address will be used for password recovery, system of all address all address alling Address wide the mailing address you can be reached at- dress 1 feress 2 feress 2                   | Citit to inter that   Enter Paxawend  Citit to inter tax   Enter Paxawend  Citit to inter tax   Enter Paxawend  Citit to inter tax   Enter tax   Enter tax   Enter tax   Enter email address  Enter email address  Enter email address                                                                                                    | Step 1: Register  Review all of the information provided then click the "Registe"        |
| nfirm password  mail address ase provide an email address. This email address will be used for password recovery, system in address all address alling Address wide the mailing address you can be reached at.                                 | Click to anter taix   Enter Paxawend  Click to anter taix   Norty Paxawond  Click to anter taix   Norty Paxawond  Enter email address  North email address  Enter email address  Enter pour five digit to code                                                                                                    | Step 1: Register  Review all of the information provided then click the "Registe button. |
| nail address  ase provide an email address. This email address will be used for password recovery, system i address  all address  filling Address  wide the mailing address you can be reached at.  dress 1  dress 2  y  see / Terrisory  code | Click to winter take  Sinter Plasaword  Click to winter take  Wintfy Plasaword  Click to winter take  Wintfy Plasaword  Montp Plasaword  Montp | Step 1: Register  Review all of the information provided then click the "Registe button. |
| nail address  ase provide an email address. This email address will be used for password recovery, system i address  all address  filling Address  wide the mailing address you can be reached at.  dress 1  dress 2  y  see / Terrisory  code | Citize to winder takes   Sinter Plastawand  Citize to winder takes   Wintfly Plastawand  Citize to winder takes   Wintfly Plastawand  Citize to winder takes   Wintfly Plastawand  Citize to winder takes   Wintfly Plastawand  Citize to winder takes   Wintfly Plastawand  Citize to winder takes   Wintfly Plastawand  Citize to winder takes   Wintfly Plastawand  Citize to winder takes   Wintfly Plastawand  Citize to winder takes   Wintfly Plastawand  Citize to winder takes   Wintfly Plastawand  Citize to winder takes   Wintfly Plastawand  Citize to winder takes   Wintfly Plastawand  Citize to winder takes   Wintfly Plastawand  Citize to winder takes   Wintfly Plastawand  Wintfly Plastawand  Wintfly Plas | Step 1: Register  Review all of the information provided then click the "Registe button. |

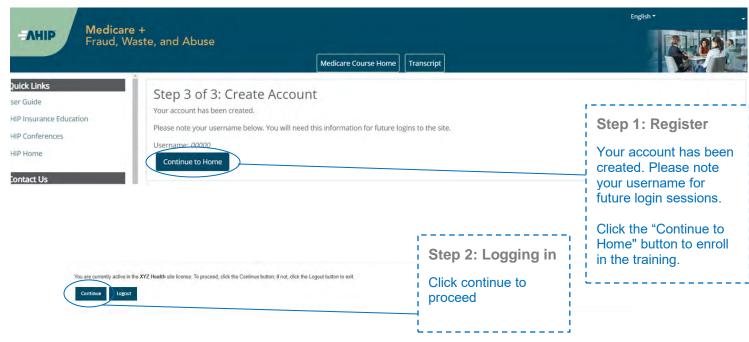

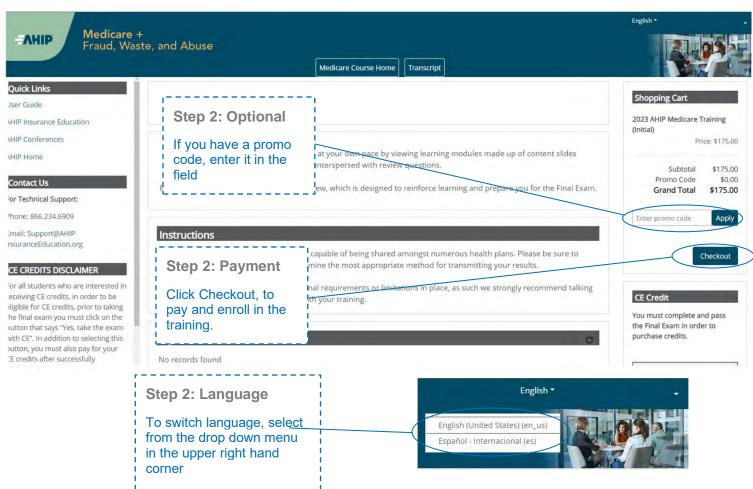

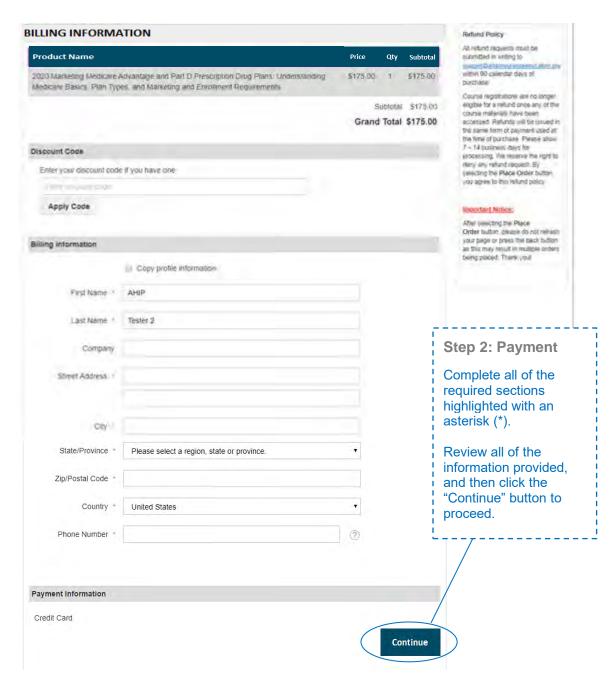

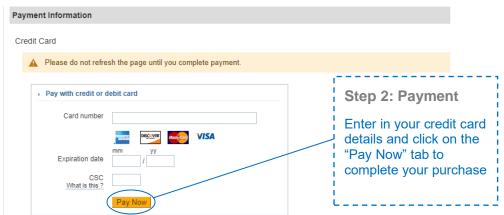

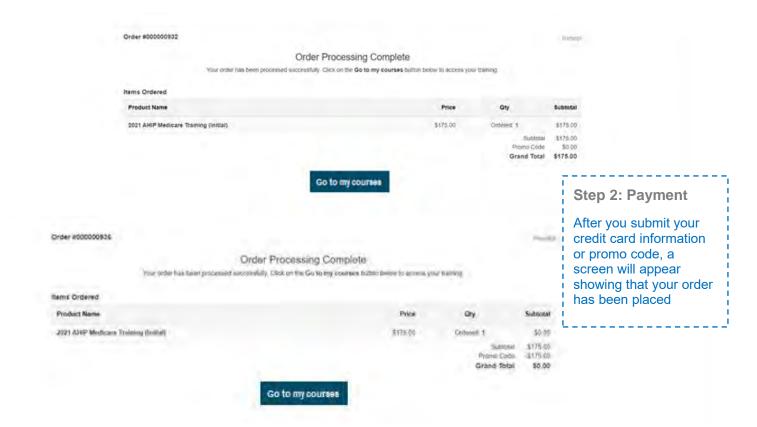

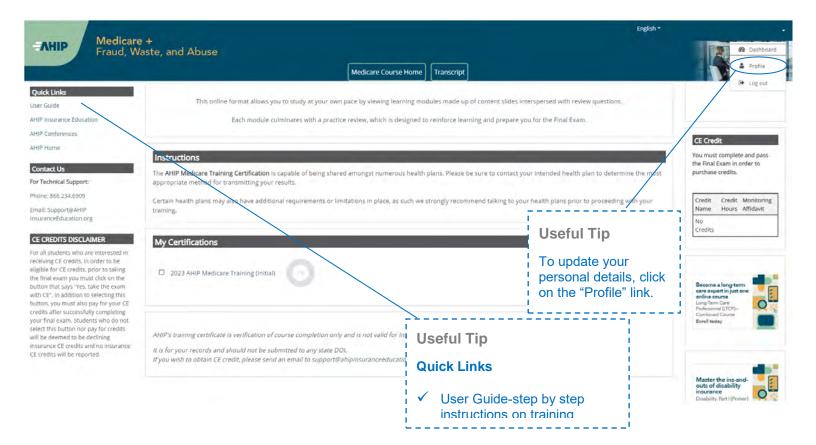

This online format allows you to study at your own pace by viewing learning modules made up of content slides interspersed with review questions.

Each module culminates with a practice review, which is designed to reinforce learning and prepare you for the Final Exam.

#### Instructions

The AHIP Medicare Training Certification is capable of being shared amongst numerous health plans. Please be sure to contact your intended health plan to determine the most appropriate method for transmitting your results.

Certain health plans may also have additional requirements or limitations in place, as such we strongly recommend talking to your health plans prior to proceeding with your training.

## My Certifications 2023 AHIP Medicare Training (Initial)

Step 3: Begin the course

To access the course material, please click on one of the links for the various Parts.

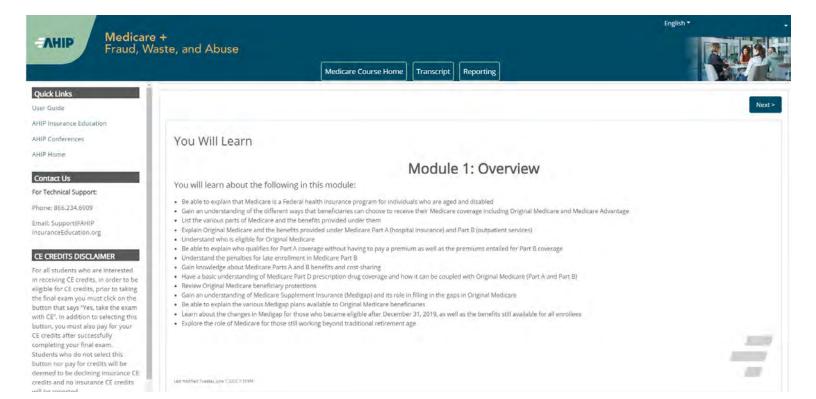

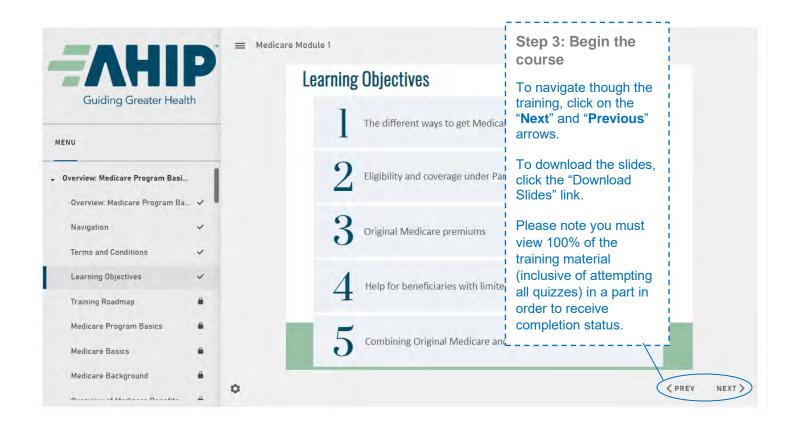

| Me       | Medicare Training FWA Certificate                                                  |  |  |  |  |
|----------|------------------------------------------------------------------------------------|--|--|--|--|
| <b>3</b> | Module 1 - Overview of Medicare Program Basics: Choices, Eligibility, and Benefits |  |  |  |  |
|          | Module 2 - Medicare Health Plans                                                   |  |  |  |  |
| D        | Module 3: Medicare Part D: Prescription Drug Coverage                              |  |  |  |  |
| D        | Module 4 - Marketing Medicare Advantage and Part D Plans                           |  |  |  |  |
| D        | Module 5 - Enrollment Guidance Medicare Advantage and Part D Plans                 |  |  |  |  |
|          | 2023 - Final Exam                                                                  |  |  |  |  |

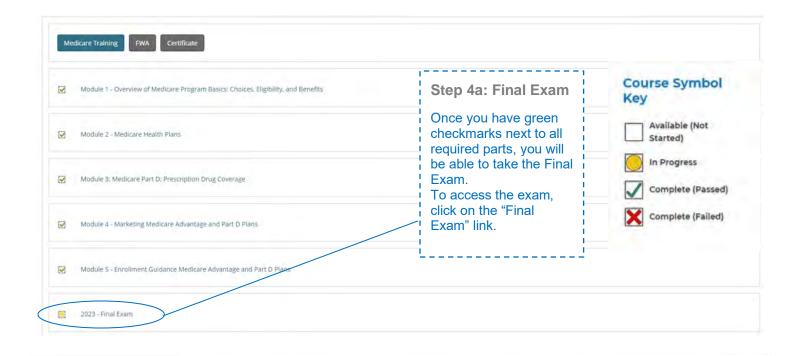

This AHIP training program qualifies for CE credits in most states (additional fees apply). If you wish to apply for CE credit you must apply before taking the final exam.

Yes, I want to apply for CE credits.

No, take me to the final exam.

#### Step 4b: Final Exam

If you would like CE credits, click on the "Yes, I want to apply for CE credits" button.

Otherwise, click the "No, take me to the final exam" button to proceed and skip to Step 4i of these instructions.

| Credit selection                                                                                                    |                                                                                                    |                                                                                                    |                                                                                                    |
|----------------------------------------------------------------------------------------------------|----------------------------------------------------------------------------------------------------|----------------------------------------------------------------------------------------------------|----------------------------------------------------------------------------------------------------|
| Step 1 of 6: Choose your Resident State                                                                                                    |                                                                                                    |                                                                                                    | Step 4c: Final Exam                                                                                                    |
| States that require a monitoring afficient are  Alabama *  Ancarsas *  Connection*  Obsaulte  Obsaulte  Obsaulte  Obsaulte  Seorgia *  I ktans  Jowa *  Kansas *  Cancel | Maryand  Massachusetts*  Massissipr  Missouri*  Nebraska*  New Hampshire  New Jersey*  North Carolina*  North Carolina* | Cregon  Pennsylvania*  Rhode Island * South Carbina * South Dakota Tennessee Tenas Utah Vermont* Varginia * Wysening * | If you clicked on the "Yes, I want to apply for CE credits" button, select the box next to the state(s) for which you would like to receive credit. Then click the "Next Step" button. |

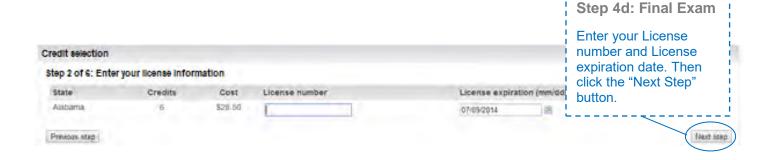

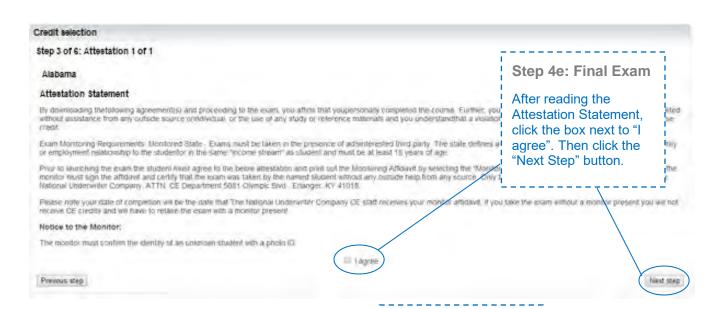

#### Step 4f: Final Exam

When you have agreed to all necessary attestation statements, click the "Next Step" button.

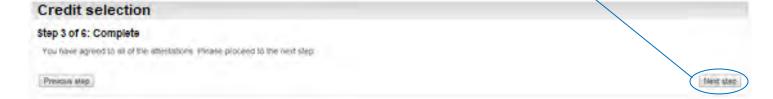

#### Credit selection Step 4 of 6: Required documents You must download all required documents before proceeding Alabama - Monteron afficial Previous step.

#### Credit selection Step 5 of 6: Final exam You must conquire the float exam before you can purchase the selected CE or "Please note: those into have arready compreted the final exam, must intake the 2023 Final Exam

#### Step 4g: Final Exam

Please download and print any required documents. Once you have done so, you will be able to click on the "Next Step" button.

If your state requires a monitoring affidavit, please note your date of completion will be the date that your monitor affidavit is received. If you take the exam without a monitor present, you will not receive CE credits and will have to retake the exam with a monitor present.

# Next step Step 4h: Final Exam

#### Click the 2023 Final

Exam link. Then click the "Yes" button to continue to the Final Exam.

#### Final Exam

The Final Exam coksists of fifty (50) randomly selected questions from all five (5) Parts of the Daining modules. You must achieve a ninety percent (90%) passing grade for successful complet,

You will have the opportunity to take the Final Exam three (3) times as part of your enrollment package. If you fail the Final Exam three (3) times, you will be required to re-enroll and purchas Upon re-enrollment, you will have to repeat the required training modules before gaining access to the Final Exam again. Please be aware that some companies do not accept exam complete initial enrollment package. Please contact your carrier before re-purchasing, in addition, some companies may wish to know how many attempts were required to pass the exam. To view you the upper navigation.

Each Final Exam attempt/submission must be completed within one 2-hour sitting. he following scenarios represent attempts/submissions that count against the 3 included in your enrollm

- . Beginning the Final Exam and allowing the timer to expire will result in an automatic submission
- . Clicking the Submit button to submit your answers to the questions

ous shep

- . Simply closing the Final Exam window does not count as an attempt/submission. If you close the window, your answers will not be saved and you will need to restart the exam.
- . If you navigate away from the exam in the same tab/window, the system will remove the attempt and you will have to start over. If your session is still active, close the exam window before fresh attempt. (If you continue with the attempt, this will be marked as a valid exam attempt)
- . You should not open multiple tabs/windows on the AHIP training site while taking the exam, Doing so will cause your attempt to remain active and automatically submit your exam after re
- For ADA testing accommodations, please email support@ahipinsuranceecucation.org.
- . To protect the integrity of the AHIP Medicare Exam, all exam submissions are final and cannot be released and or redistributed.

If you are a re-certification user, it is strongly recommended that you review Parts 1-3 before taking the Final Exam as it covers all parts of the course - recommended and required.

If you have not yet opted for CE credits, you can click here to apply now.

Attempts allowed: 3 Grade to pass: 90.00 out of 100.00

Attempt now

#### Step 4i: Final Exam

The final exam consists of fifty (50) randomly selected questions that cover all five portions of the training.

Each attempt has a two-hour time limit which a user must be prepared to sit for in a single continuous period.

Click the "Attempt now" button when you are ready to take the final exam.

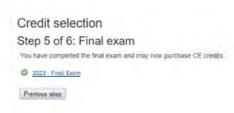

#### **Step 5: Purchase CE**

If you applied for CE credits, you will see credit selection on the next page. Click the "Next Step" button.

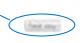

Step 5a: Purchase

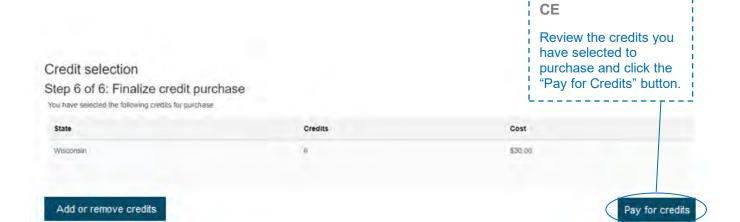

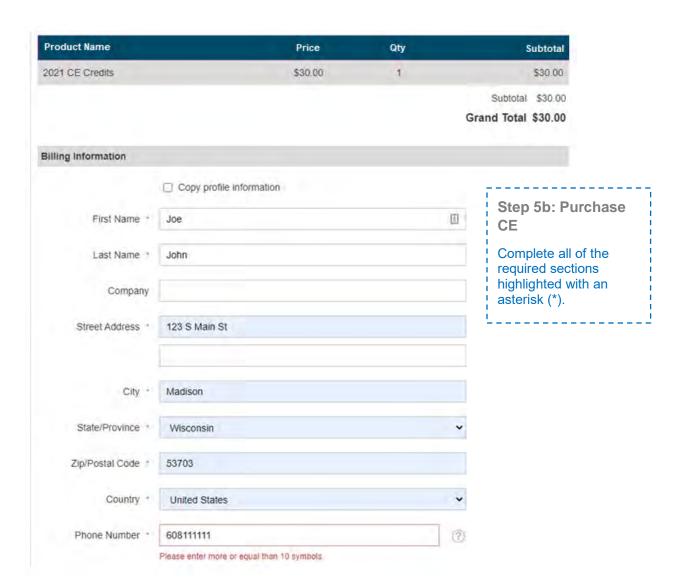

#### Payment Information

#### Credit Card (Payflow Link)

A Please do not refresh the page until you complete payment.

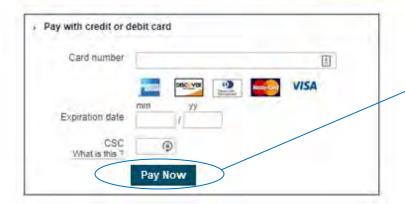

Step 5b: Purchase CE

After carefully reviewing all fields, click the "Pay Now" button.

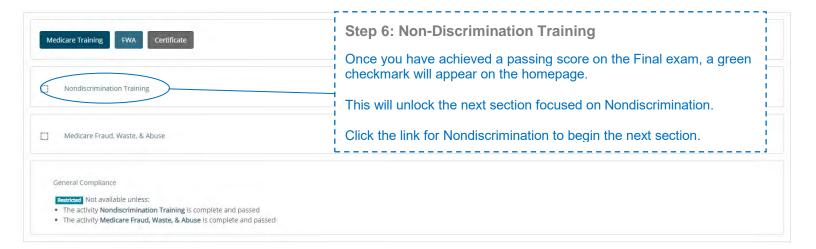

#### **Step 6: Non-Discrimination Training Exam**

There is a test at the end of the training. For the Nondiscrimination Final exam, you will have unlimited attempts to achieve a 70% passing score.

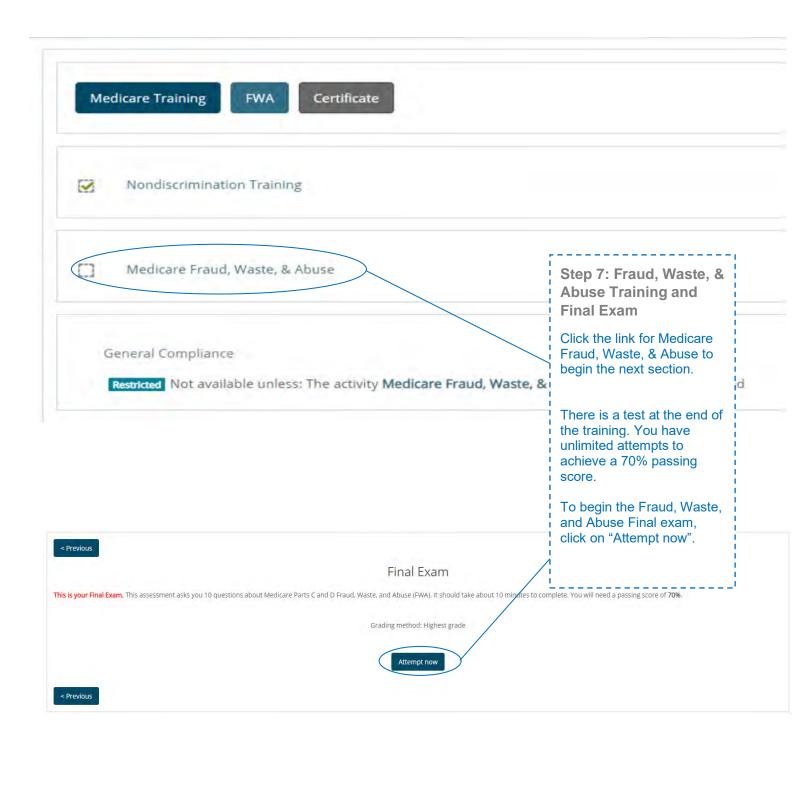

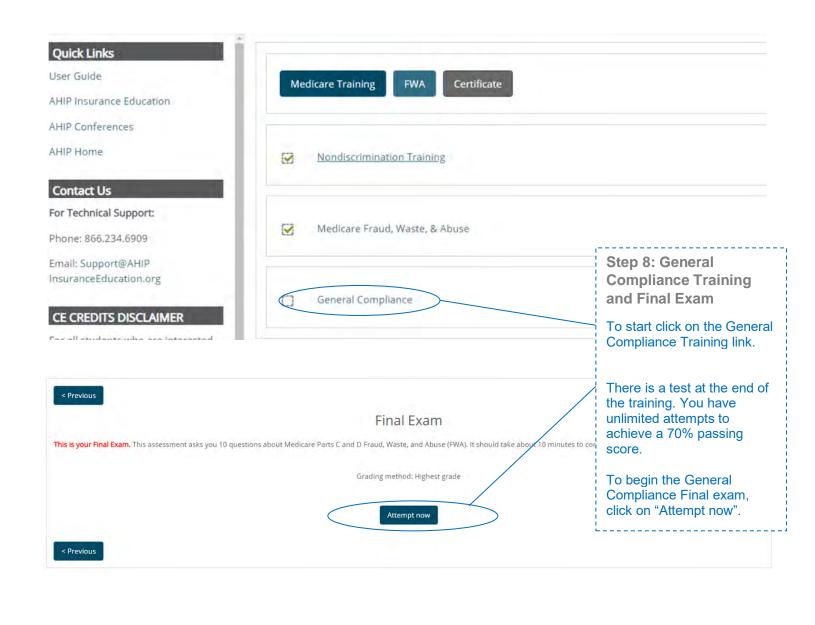

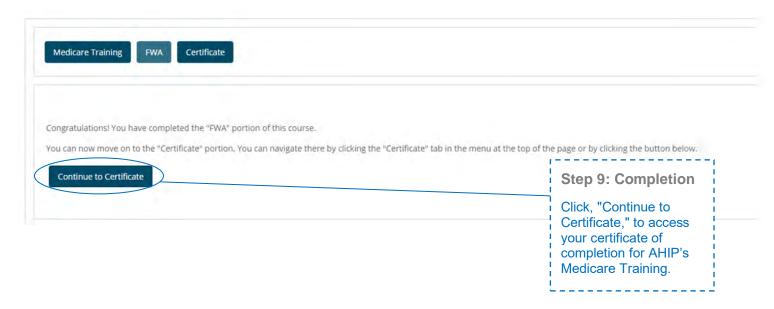

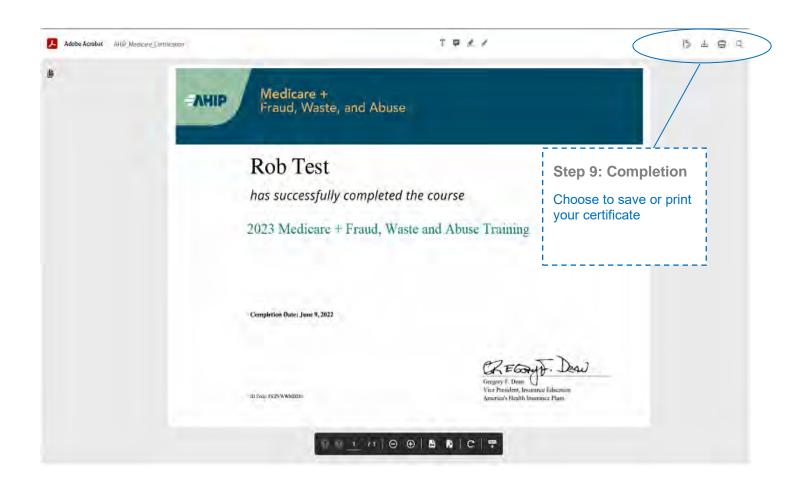

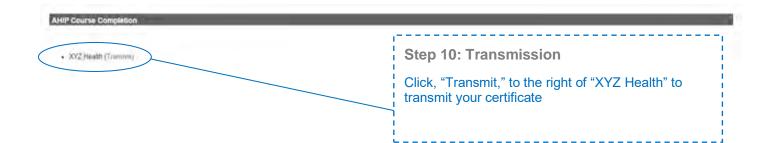